### **Adobe Photoshop 7 Download 64 Bit For Windows 7**

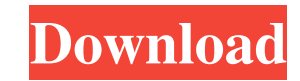

## **Adobe Photoshop Download For Windows 7 Ultimate 64 Bit Crack+ With License Code [32|64bit] [Updated]**

1. Learn Photoshop's keyboard shortcuts Keyboard shortcuts aren't a new idea. Your computer keyboard probably has a set of shortcuts that let you cycle through your documents, start applications and so on. But learning Pho advanced features. Photoshop's own keyboard shortcuts are listed in the Program group on the menus at the top of the Photoshop window. The list is a bit difficult to see because it's a thin black line. To turn on the keybo panel's last button to expand the list. Choose View > New View and check the Keystroke List check box on the right. You can turn off the list later. Click Window > Workspace > Customize Panel > Last Button, then choose Pan box. 2. Master Photoshop's layers Photoshop's layering system lets you create a hierarchy of images. A layer is like a file with its own name, and a group is a folder or a series of folders containing a number of individua page print layer. To create a layer, click File > New and select the kind of layer you want (text, pattern, selection, or vector). Click the Make New Layer dialog box. This creates a new layer below the image you just open pressing the Ctrl (Command key) key and clicking several times on the image you want to add another layer for. The layer that is created comes out of the way so you can continue to work with other layers. You can also sele can select all the layers in the Layers panel, and drag them to the top of the Photoshop window. This moves all the layers below the currently selected layer. To undo a layer or to move a layer up in the Layers panel, firs of layers and press the Ctrl (Command) key while dragging any of the layers up or down in the Layers panel. 3. Turn

In this tutorial, we will teach you how to quickly edit your images in Photoshop. We will show you how to open your image, then edit the luminance, adjust the contrast and saturation. In the end, we will make you a cool we Photoshop Text tool. The Photoshop Text tool is located in the character palette area. Its icon looks like a pen. It is the quickest way to place text on an image. To access Photoshop Text tool, follow these steps: Open Ph keyboard to change the selection method to the Move Tool. Click the text tool icon (Pen tool). Click on the image where you want to paste the text tool to select the text wou want to paste. Paste the text into the image. I you can do so by using the Select/Modify Tool. To create a basic emoticon, select the Text tool, create a text box, or circle, or rectangle and fill it with the colors of your choice. Just like Photoshop, Photoshop Element follow these simple steps to add highlights, shadows, a gradient and a watermark to images in Photoshop Elements: Open your image. Click on File then select Export from the menu. Click on Export. Choose JPEG. Click OK. To "Layer" tab at the top. Click "New Style." Click "Adjustments" at the bottom. Type in "Highlight" or "Shadow" in the top field. Then, hold down the Option key on your keyboard and select a color from the color wheel. Click Add a watermark. 05a79cecff

## **Adobe Photoshop Download For Windows 7 Ultimate 64 Bit Torrent (Activation Code) Download**

# **Adobe Photoshop Download For Windows 7 Ultimate 64 Bit Crack + Serial Key [Updated] 2022**

/\* \* CDDL HEADER START \* \* The contents of this file are subject to the terms of the \* Common Development and Distribution License (the "License"). \* You may not use this file except in compliance with the License. \* \* You usr/src/OPENSOLARIS.LICENSE \* or \* See the License for the specific language governing permissions \* and limitations under the License. \* \* When distributing Covered Code, include this CDDL HEADER in each \* file and includ applicable, add the following below this CDDL HEADER, with the \* fields enclosed by brackets "[]" replaced with your own identifying \* information: Portions Copyright [yyyy] [name of copyright owner] \*\* CDDL HEADER END \*// \* Use is subject to license terms. \*//\* Copyright (c) 2013 by Delphix. All rights reserved. \*/ #pragma ident "%Z%%M% %I% %E% SMI"/\* \* The functions defined in this file are for the driver package, and \* not intended for us "sys/includes.h" #include "sys/atomic.h" #include "sys/dtrace.h" #include "sys/kmem.h" #include "sys/stat.h" #include "sys/queue.h" #include "sys/sch.h" #include "sys/slock.h" #include "sys/slock.h" #include "sys/slock.h" #include "sys/act\_info.h" #include "sys/safef.h" #include "sys/raidz.h" /\*

# **What's New In?**

Q: RequireJS - How to forward props and pass them to the app component? Say I have a component: var UserListItem = React.createClass({ getInitialState: function () { return { user: [] }; }, getUser: function (id) { return ); Now I want to pass id to the component via prop. Obviously data is being copied over but it turns out that I cannot seem to pass on the prop. I always get undefined, or null or undefined. However, when I try to pass in the app component? A: UserListItem component is using getUser to retrieve the user (which is undefined). Try using this: var UserListItem = React.createClass({ render: function() { return User: {this.props.user} } }); Edit The present invention relates to a system and method for the mowing of crop rows. More particularly, the present invention relates to a system and method for the mowing of crop rows wherein a plurality of crop rows are sim typically done in plant rows, with a single row of tobacco plants being referred to as a "row". The plants are generally spaced one from the other in the rows at a uniform distance and with one row extending lengthwise alo commonly spaced at a distance from adjacent rows in order to allow, for example, equipment to pass between rows. Preferably, the rows are spaced at a distance from each other which allows for the

### **System Requirements:**

Minimum specs: OS: Windows 7 or later (XP Mode available for Windows Vista and Windows Server 2008) Processor: Intel Core 2 Duo E8400/AMD X2 or faster Dual Core or better Memory: 2 GB RAM Storage: 2 GB RAM Graphics: NVIDIA and AMD Radeon HD 2600 Series or better (Radeon HD 3000 Series or equivalent) Networking: Broadband internet connection (Broadband recommended) Direct

[https://whispering-oasis-92881.herokuapp.com/photoshop\\_cs6\\_logo\\_templates\\_free\\_download.pdf](https://whispering-oasis-92881.herokuapp.com/photoshop_cs6_logo_templates_free_download.pdf) <https://hgpropertysourcing.com/architecture-sheets-for-photoshop/> <http://travelfamilynetwork.com/?p=20583> <https://rsmerchantservices.com/adobe-photoshop-download/> <https://serene-taiga-51483.herokuapp.com/simeshi.pdf> <https://tragacallupiver.wixsite.com/unspecvirself/post/free-photoshop-keynote-text-brushes> <https://www.cleanwaterhoward.com/system/files/webform/commercial-hardship-application-form/document/galeyam112.pdf> [https://philippinesrantsandraves.com/upload/files/2022/07/Qsfh68KPhMeHf5AjFJz4\\_01\\_74825cdd5b37edf56bfa068f772f1117\\_file.pdf](https://philippinesrantsandraves.com/upload/files/2022/07/Qsfh68KPhMeHf5AjFJz4_01_74825cdd5b37edf56bfa068f772f1117_file.pdf) <https://shalamonduke.com/adobe-photoshop-7-2x-win32-old/> <https://derevoblog.ru/post/16601> <https://www.careerfirst.lk/sites/default/files/webform/cv/adobe-photoshop-exe-download-free.pdf> <http://moonreaderman.com/free-photoshop-vector-style-for-architect/> <https://www.pakruojovarpas.lt/advert/adobe-photoshop-cs6-crack-free-download/> <https://xtc-hair.com/wp-content/uploads/2022/07/kaecgiac.pdf> <http://ideaboz.com/?p=31561> <http://jaxskateclub.org/2022/07/01/how-to-install-brushes-in-photoshop/> <https://www.webcard.irish/photoshop-cc-2021-for-mac-free-download/> <http://fajas.club/?p=26197> <http://submission.basehq.org/sites/default/files/webform/submission/adobe-photoshop-star-filters-plugins-free-download.pdf> <https://tvlms.com/wp-content/uploads/2022/07/godmic.pdf>